**Command Reference Guide**

VIP-450 SIP command Reference Guide

The VIP-450 is a SIP version 2.0 compliant voice gateway, which integrates a web-based graphical user interface, and command line administration that can cover most configurations and application demands.

### **TABLE OF CONTENTS**

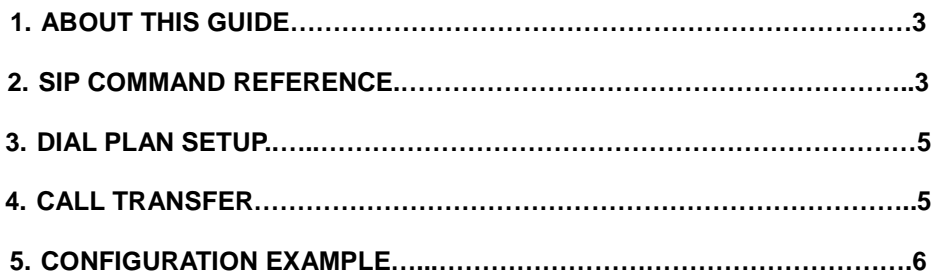

#### **ABOUT THIS GUIDE**

This VIP-450 SIP (Session Initiation Protocol) Reference Guide provides SIP configuration commands. Before starting configurations, it is suggested to check the SIP connection requirement carefully, then configure the required value in machine. If you're not sure which parameters should be inserted, please check this guide for corresponding parameters to establish the voice connection on your side. In the meantime, more VOIP concept and machine design algorithm can be referred in the user's manual CD for more understandings.

This Guide contains the following information:

**SIP Command Reference:** This chapter illustrates how to use the sip command for the Internet Telephony Gateway (ITG), to register with the SIP proxy server.

**Dial Plan Set Up:** Shows the difference between the H.323 and SIP protocol.

**Call Transfer:** This chapter illustrates the operations of call transfer.

**Configuration Example:** This chapter shows you how to set up the ITG to start up your call.

Before reading this guide, it is best that you are familiar with the **"QUICK INSTALLATION GUIDE"** and you know the network configurations, as well as the dial plan set up.

### 1. **SIP COMMAND REFERENCE**

## **show sip reg**

- displays the information of registration

## **show sip cfg**

- displays the configuration of registration

### **show sip proxy**

- displays the configuration of proxy server

### **show sip dns\_ip**

- displays the configuration of DNS server

### **show sip info\_sw**

- displays the information switch

### **show sip auto\_reg**

- displays auto-registration on/off when reboot

#### **show sip nat\_call**

- displays nat\_call switch

# **show sip outboundproxy**

- displays the outbound proxy

# **set sip reg add**

- used to add registration information

**set sip reg add [**reg\_num] [expires] [#registrar] [ip] [port] {name | 0} {passwd | 0} {ip port …}

*PLANET VIP-450 SIP Reference Guide*

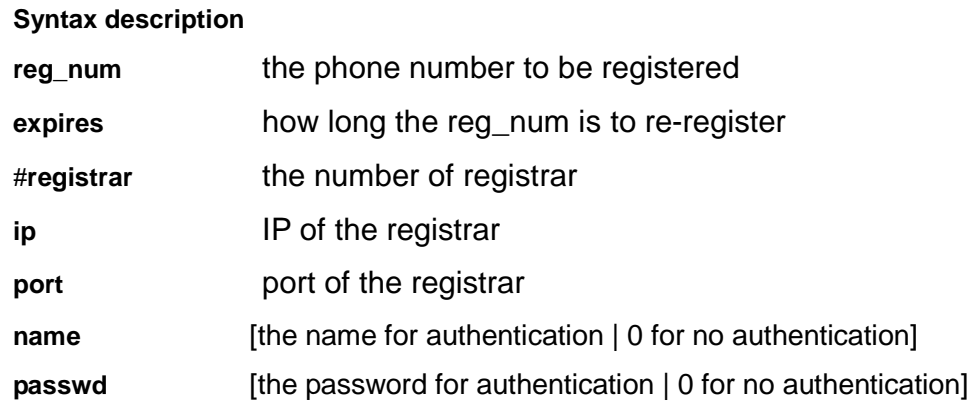

## **set sip reg del**

- used to delete registration information

### **set sip reg del [reg\_num]**

**Syntax description** 

**reg\_num** the phone number to be deleted

# **set sip cfg**

- used to set the configuration of sip

**set sip cfg** [udp\_ctl\_port] [rtp\_data\_port]

**Syntax description** 

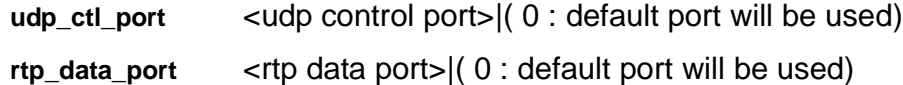

## **set sip proxy**

- used to set the configuration of sip

**set sip proxy** [#proxy\_svr] [ proxy svr-1 nwa ] { proxy svr-2 nwa }...

**Syntax description** 

**#proxy\_svr** number of proxy server | 0 to remove existing server **proxy** svr nwa <ip> <port>

**set sip actreg** 

- used to send out the registration

**set sip actreg** 

# **set sip dns\_ip**

- used to set the domain name server. The IP domain should be in numerical format

**set sip dns\_ip [ip]** 

**Syntax description** 

**ip** <x.x.x.x> | 0 to remove dns ip

#### **set sip info\_sw**

- used to set the sip process information switch

**set sip info\_sw [on/off]** 

### **set sip auto\_reg**

- used to set registration auto start when reboot in the condition of registration server is set

 **set sip auto\_reg [on/off]** 

#### **set sip nat\_call**

- used to set nat\_call switch on/off whether the gateway in public IP is to receive calls from the private IP or not. The default is on

 **set sip nat\_call [on/off]** 

### **set sip outboundproxy add**

- used to add outbound proxy

**set sip outboundproxy add [ip/hostname] [port]** 

### **set sip outboundproxy del**

- used to delete outbound proxy
	- **set sip outboundproxy del**

### **2. DIAL PLAN SETUP**

Here, we list the differences between the H.323 and SIP dialplan configurations. If you are not familiar with machine dialplan setup, please refer to the VIP Quick Installation Guide and the User's manual for more understandings of the dialplan operations in machine.

Calling destination in PLANET H.323 voice gateways can be added via following commands: **atpm dadd** [dest\_id] **h323** [dest ip addr] [port] **atpm dadd** [dest\_id] **dns** [dest host name] [port]

In VIP-450 the "**h323**" part in the command is replaced by "**sip**": **atpm dadd** [dest\_id] **sip** [dest ip addr] [port] **atpm dadd** [dest\_id] **dns** [dest host name] [port]

## **3. CALL TRANSFER**

VIP-450 supports unattended call transfer.

#### **3-1 The Operations**

When a remote session is established, both ends of the parties can transfer a call to another location by pressing the Flash/Transfer keypad on the phone set.

#### **3-2 Operation Recovery**

When the user is transferring a call to a destination that does not exist on the dial plan, an out-of-service tone will be generated. Pressing the Flash/Transfer keypad can bring users back to the original session.

### **4. CONFIGURATION EXAMPLE**

Now, it is assumed that you are registering to a proxy server (referred to registrar). The information for registration is as follows:

**ITG IP:** 211.20.1.5

**Registered ID:** 2001

*PLANET VIP-450 SIP Reference Guide*

**Expired Time:** 500 **Proxy Server IP:** 211.20.1.1 **Proxy Server Port:** 5060

Set the information of registration.

ITG>set sip reg 2001 500 1 211.20.1.5 5060 0 0

Then you need set up the server.

ITG>set sip cfg 0 0

Then you need set up the server.

ITG>set sip proxy 1 211.20.1.1 5060

In order to support the complete function, you need to set a port cid number. We assume port 0 is used.

ITG>set port 0 cid number 2001

Next, you need to save the information and send out the registration.

ITG>config activate

ITG>config store

ITG>set sip actreg

**\*Note:** Before starting the first call, you need to set up the dial plan. Don't forget to use "**sip"** when you type "atpm dadd".